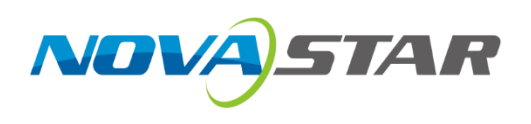

### **MX40 Pro LED Display Controller**

**V1.4.0**

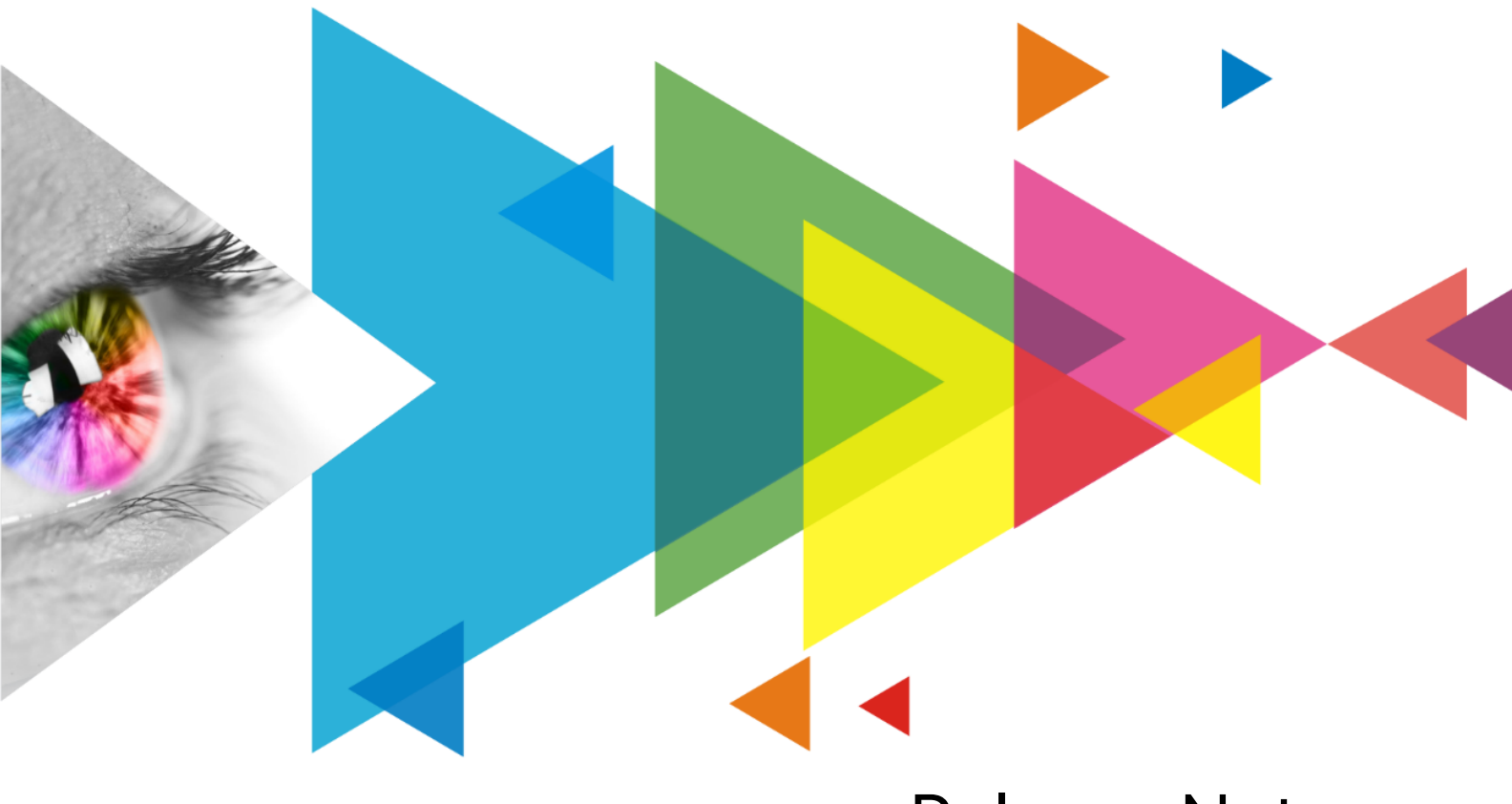

# Release Notes

#### COEX MX40 Pro V1.4.0 **Release Notes**

### <span id="page-1-0"></span>**Contents**

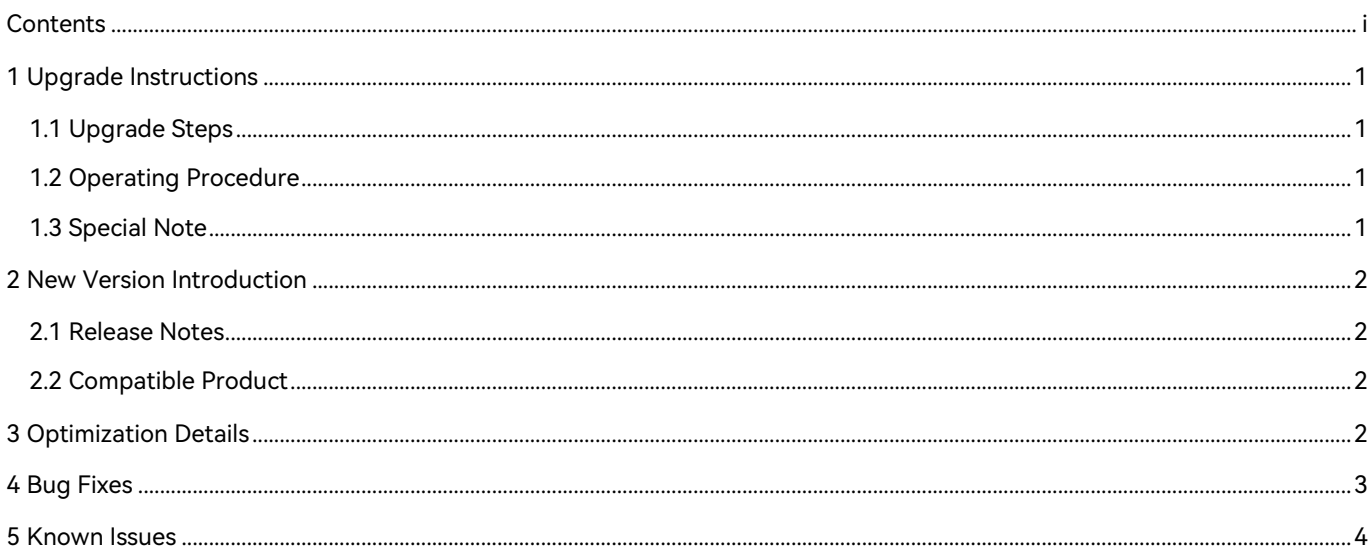

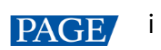

# <span id="page-2-0"></span>**1 Upgrade Instructions**

### <span id="page-2-1"></span>1.1 Upgrade Steps

To ensure compatibility, LED display controller V1.4.0 must be paired with VMP V1.4.0. Follow these steps to upgrade:

The controller must be running firmware V1.2.3 or later before upgrading to V1.4.0.

Note: If the MX40 Pro is running firmware version B14, please use VMP V1.2.3 to upgrade the controller to V1.0.0, and then upgrade it to V1.2.3.

### <span id="page-2-2"></span>1.2 Operating Procedure

From the menu bar, choose **Tools** > **Maintain**.

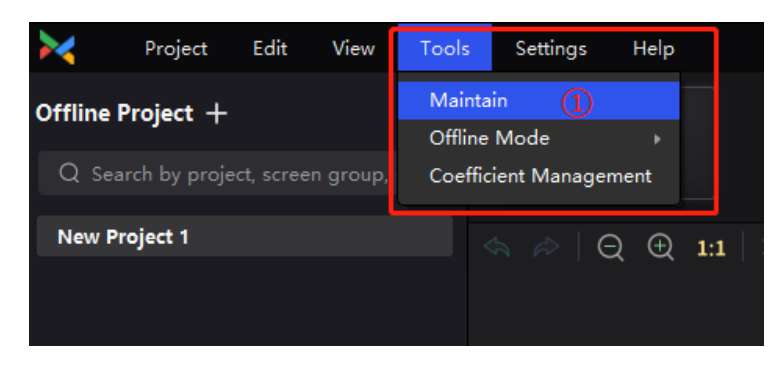

- Step 2 On the **Controller** page, select the target controllers.
- Click **Upgrade**, select the V1.4.0 firmware program file (.img) or .zip file and click **OK**.

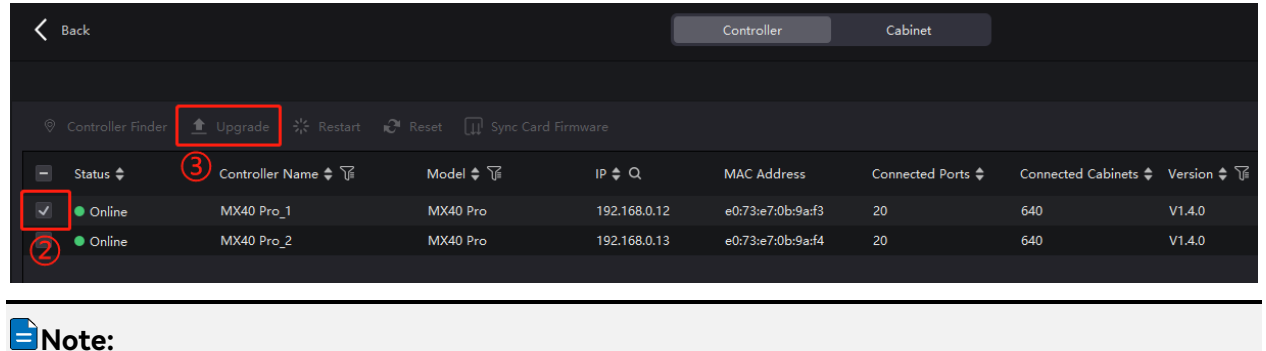

- It is recommended to perform the upgrade using a wired network.
- All the devices of a screen must be upgraded at the same time.

### <span id="page-2-3"></span>1.3 Special Note

The COEX platform also includes VMP and receiving cards, which together constitute a complete system.

COEX MX40 Pro V1.4.0

Release Notes

Additionally, certain new or optimized features require upgrading the firmware of both VMP and receiving cards.

The latest product user manuals and firmware packages are available on NovaStar's official website at:

https://www.novastar.tech/downloads/?\_sasdk=dMTg4NDI2YTE0Mjc3ZGQtMDAyYTExZDZkN2U1 OTdhMi0yNjAzMWE1MS0yMDczNjAwLTE4ODQyNmExNDI4MTAzOQ

### <span id="page-3-0"></span>**2 New Version Introduction**

#### <span id="page-3-1"></span>2.1 Release Notes

Version 1.4.0 enhances the 3D LUT, multi-batch module adjustment and optical port settings functions, and includes several bug fixes.

#### <span id="page-3-2"></span>2.2 Compatible Product

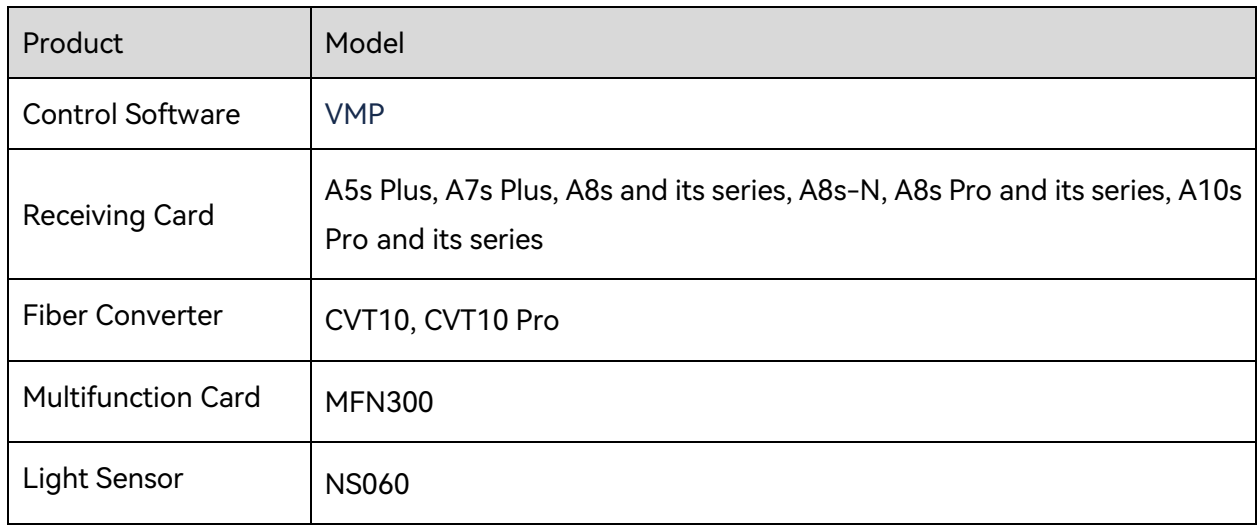

## <span id="page-3-3"></span>**3 Optimization Details**

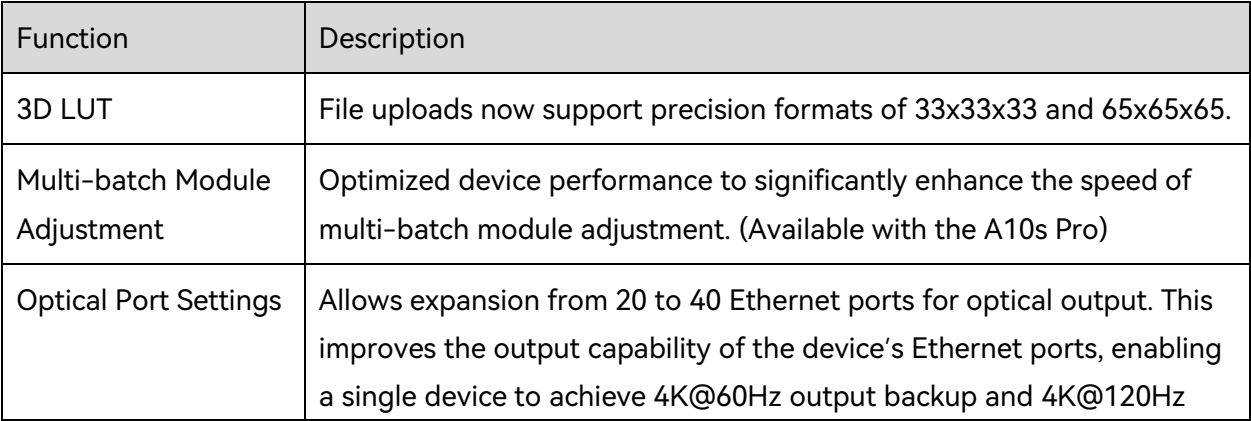

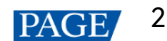

COEX MX40 Pro V1.4.0

Release Notes

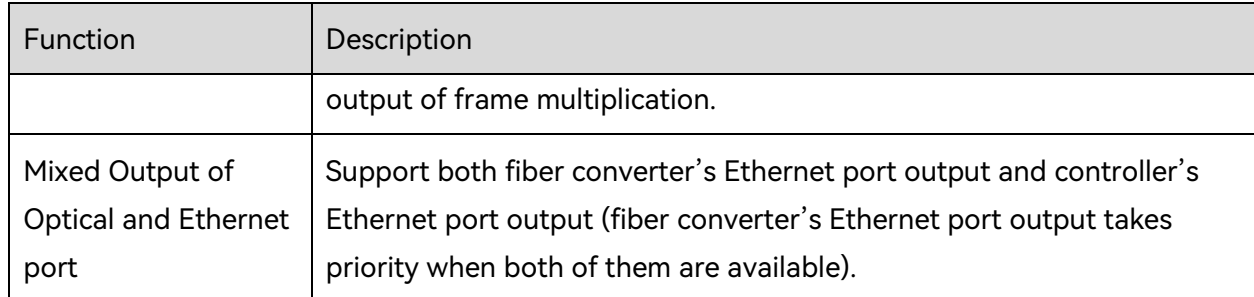

## <span id="page-4-0"></span>**4 Bug Fixes**

- 1. Fixed the issue where the device-to-device backup in all-in-one controller mode does not take effect after the layer becomes source-less.
- 2. Fixed the issue of occasional jitter in the fourth layer after power cycling.
- 3. Fixed the issue of occasional self-check error after power cycling, with error codes of FPGA B DDR ERROR, Vol Main 12V, and Xserver work error.
- 4. Fixed the issue where the LED Image Booster does not take effect on certain cabinets when the screen is loaded by multiple models of receiving cards.
- 5. Fixed the issue where turning on the calibration switch after uploading the calibration coefficients when the controller works with the A10s Pro caused bright lines to appear on the display.
- 6. Fixed the issue where, under a 10-bit output, adjusting the low-grayscale compensation to 83.3% and 100% caused abnormal display on the screen.
- 7. Fixed the issue where the input sources are unstable for HDMI 2 and HDMI 3 connectors at a resolution of 3840×1152@60Hz.
- 8. Fixed the compatibility issue between Blackmagic's Teranex Mini–HDMI to 12G-SDI converter and MX40 Pro's SDI connector.
- 9. Fixed the issue where the multi-mode function is not displayed in VMP V1.2.3 interface after the NCP file generated by Cabinet Tool V1.0.5 is imported to VMP.
- 10.Fixed the issue where the display exhibits grayscale spikes when the grayscale gradient test pattern is displayed.
- 11.Fixed the issue where the ARM system would crash abnormally after a power cycle or extended operation.
- 12.Fixed the issue of error codes occurring on the fiber converter's 9th Ethernet port when it loads cabinets while the fiber converter is connected to the controller's optical port.
- 13.Fixed the issue where the display exhibits noise when playing a specific image for an extended period.
- 14.Fixed the issue where certain cabinets display a black image when the number of cabinets in the screen topology exceeds 16.

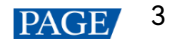

COEX MX40 Pro V1.4.0 Release Notes

# <span id="page-5-0"></span>**5 Known Issues**

None.

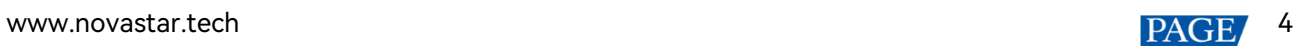

#### Copyright © 2024 Xi'an NovaStar Tech Co., Ltd. All Rights Reserved.

No part of this document may be copied, reproduced, extracted or transmitted in any form or by any means without the prior written consent of Xi'an NovaStar Tech Co., Ltd.

#### **Trademark**

**NOVA**STAR is a trademark of Xi'an NovaStar Tech Co., Ltd.

#### **Statement**

Thank you for choosing NovaStar's product. This document is intended to help you understand and use the product. For accuracy and reliability, NovaStar may make improvements and/or changes to this document at any time and without notice. If you experience any problems in use or have any suggestions, please contact us via the contact information given in this document. We will do our best to solve any issues, as well as evaluate and implement any suggestions.

**Official website** www.novastar.tech

Technical support support@novastar.tech